# **MANUAL DE USO SMARTWATCH X118 – AK-L1**

## **1. VISTA GENERAL:**

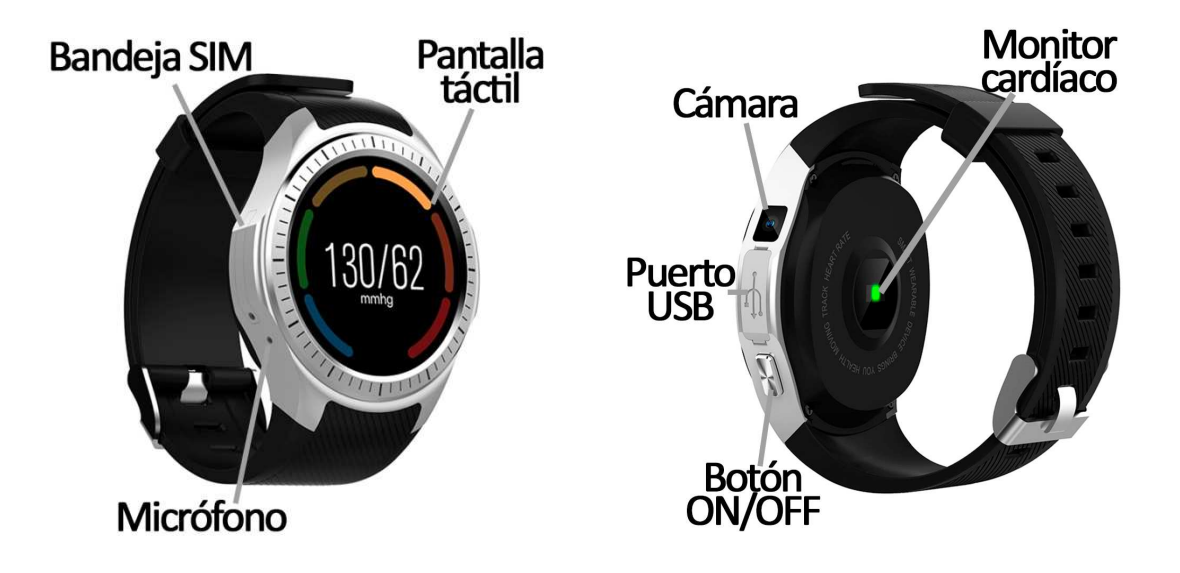

#### **2. ANTES DEL PRIMER USO:**

- Las funciones podrían cambiar en base a futuras actualizaciones de software.
- Cargue la batería durante al menos dos horas antes del primer uso.
- **Encender/apagar el dispositivo:** presione durante unos segundos el botón ON/OFF.
- **Desplazarse por los menús:** deslícese sobre la pantalla táctil.

# **3. DESCARGA Y CONEXIÓN DEL SOFTWARE DE SINCRONIZACIÓN CON SMARTPHONE:**

- Busque en App Store o Google Play la aplicación gratuita "FundoPro" y descárguela. También puede escanear el código QR (mediante una aplicación de lector de QR gratuita como "Scanlife".
- Encienda el Bluetooth en el teléfono.
- Abra la aplicación y busque su brazalete en "Mi"  $\rightarrow$  "Mis dispositivos".
- Su brazalete ya estaría sincronizado con el teléfono.

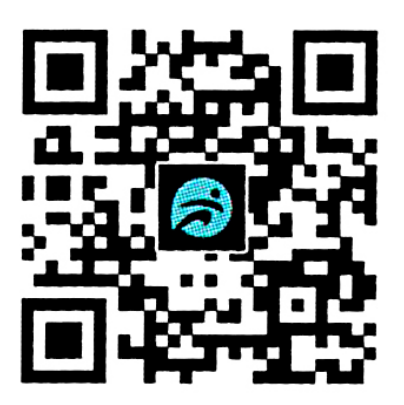

# **4. COLOCACIÓN TARJETA SIM:**

En el lado opuesto a la cámara del smartwatch encontrará la bandeja para colocar la tarjeta SIM.

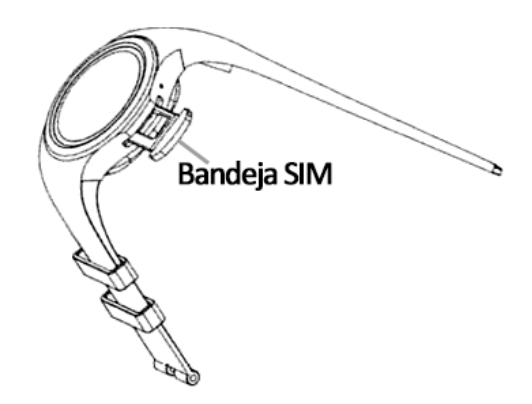

#### **5. FUNCIONES:**

- **Podómetro:** mueva sus brazos regularmente mientras camina y el reloj contará los pasos datos y la distancia que ha recorrido.
- **Monitor cardíaco:** el reloj medirá tanto sus pulsaciones como su presión sanguínea y mostrará los valores medidos en pantalla.
- **Monitor de sueño:** el reloj monitoreará su sueño y mostrará en pantalla los datos medidos de total de sueño dormido, tiempo de sueño profundo y tiempo de sueño ligero.
- **Barómetro, brújula y cronómetro.**
- **Función multideporte**, con seguimiento de actividad por GPS:
	- Andar
	- Ciclismo
	- **Runing**
	- **Basketball**
	- Tenis de mesa
	- **Badminton**
	- **Escalada**
	- **Fútbol**

Si la sincronización con el teléfono es correcta, podrá acceder a través de la app a:

- En el apartado "Yo" podrás visualizar los pasos dados, la distancia recorrida y las calorías quemadas en el día en curso además del porcentaje de variación con respecto a los valores del día anterior. También podrás ver el mejor de cada uno de los valores y la fecha en que consiguió ese valor, el promedio conseguido en los tres parámetros y las mediciones de la semana anterior.
- En el apartado "Análisis" podrá ver las estadísticas deportivas con un gráfico de los últimos siete días, el número de pasos totales dados y el valor promedio. También podrá visualizar las estadísticas de sueño con un gráfico de los últimos 7 días con el tiempo total de sueño y el valor promedio.
- En el apartado situado en el medio podrá ver un resumen de los pasos dados y el porcentaje cumplido del objetivo de ejercicio marcado (podrá elegirlo también en esta pestaña). Puede ver también un resumen del tiempo de sueño además de los valores medidos de pulsaciones, presión sanguínea y oxigeno en sangre.
- En el apartado "Informe" se mostrarán gráficos diarios de pasos, sueño, pulsaciones, presión sanguínea y oxigeno en sangre.
- Desde la pestaña "Más" tendrá acceso a otras funciones como disparo remoto de la cámara del teléfono, configuración de aviso de las notificaciones del teléfono, alarmas, función antipérdida, control sedentario y control de hidratación (podrá elegir un lapso de tiempo en el que quiere que el brazalete avise para recordarle que haga ejercicio y que beba agua, además de las horas del día en que está función estará activa).

## **6. FUNCIONES ADICIONALES:**

La primera vez que instale la aplicación y enlace la pulsera (mediante la aplicación), se mostrarán avisos de accesos a las llamadas, sms, etc. Deberá pulsar en "Permitir" para disponer de toda la funcionalidad del brazalete.

Permita el acceso a notificaciones de la aplicación FundoPro para la correcta notificación de aplicaciones tipo Whatsapp, WeChat, etc. en su smartwatch.

## **7. CONFIGURACIÓN DE LAS NOTIFICACIONES:**

- iOS: Una vez sincronizados el smartphone y el brazalete, si accede a la aplicación comenzará la sincronización de información. Una vez haya finalizado la sincronización se desbloquearan automáticamente las diversas opciones de notificaciones.
- Android: En dispositivos Android deberá permitir el acceso a las notificaciones para poder recibirlas en el brazalete. Para ello entre en los ajustes del teléfono y busque un apartado en el que pueda configurar las notificaciones. Una vez ahí le aparecerá un gestor de notificaciones con las aplicaciones existentes en el teléfono. Busque la aplicación "FundoPro" y active el interruptor de la opción "Permitir notificaciones".

#### **8. SOLUCIÓN DE PROBLEMAS COMUNES:**

- Incapaz de encender: puede que la batería esté demasiado baja, pruebe a cargarlo.
- Apagado automático: la batería está agotándose; póngalo a cargar.
- Tiempo de uso demasiado corto: la batería no está correctamente cargada.
- No carga: la vida de la batería puede verse reducida con el paso del tiempo. Debe remplazarla por una nueva.

#### **9. AVISOS:**

- Use los accesorios del reloj y los de su Smartphone.
- Reconecte el Bluetooth si se desconecta ocasionalmente.